# **OPTIMALISASI MIBEW MESSENGER GUNA MENINGKATKAN PELAYANAN IDUHELP! ONLINE PADA PERGURUAN TINGGI**

Khanna Tiara<sup>1</sup> Mukti Budiarto<sup>2</sup> Olis Rosmawati<sup>3</sup>

*<sup>1</sup>Dosen STMIK Raharja <sup>1</sup>Dosen AMIK Raharja <sup>3</sup> Mahasiswa STMIK Raharja Jl. Jendral Sudirman No. 40, Modernland, Tangerang Email : Khanna.tiara@raharja.info1), mukti.budiarto@raharja.info2), Olis@raharja.info3)*

#### **ABSTRAK**

Informasi yang cepat dan akurat sangat diperlukan dalam zaman yang pesat ini. Di dalam suatu perkuliahan pun sangatlah membutuhkan pelayanan yang sama yaitu informasi yang sangat baik dan sangat optimal. Pelayanan yang diberikan merupakan pelayanan yang sangat baik dan customer pun dapat memiliki pelayanan yang sangat bermanfaat. Media pelayanan yang digunakan biasanya secara *Online* dan *Offline*. Untuk saat ini media pelayanan yang diberikan dapat dilakukan secara *online* yaitu menggunakan media *internet/browsing* langsung antara customer dan operator iDuHelp! secara Langsung, dengan memberikan pelayanan yang terbaik untuk customer dan operator pun memberikan menjawab semua keluhan dan pertanyaan yang di ajukan oleh customer hingga customer mendapatkan pelayanan dan informasi seputar Perguruan Tinggi Raharja. Pada penelitian menggunakan *mind mapping*. *iDuHelp! Online* adalah pelayanan informasi kampus yang sangat cepat untuk para mahasiswa mendapatkan informasi seputar perkuliahan yang ada di Perguruan Tinggi Raharja. *Sistem iDuHelp!* adalah *sistem* untuk melayani Pribadi Raharja atau mahasiswa yang kesulitan dalam mencari informasi mengenai seputar *Green Campus*. Didalam *sistem iDuHelp!* Terdapat banyak sekali menu2 seperti *Home, Visitors, Chat History, Statistics,* dan untuk administration terdapat menu2 seperti *Canned Messages, Button code, Operators, Groups, Settings, Localize, Updates, Notifications, Profile* dan *Exit*. Dengan demikian mahasiswa terhindar dari segala kesulitan. Mahasiswa juga dapat melakukan layanan *iDuHelp! Offline*, yang dilakukan dengan cara meninggalkan pesan melalui email Rinfo dengan meninggalkan pesan kepada email *iDuHelp!*. Penyediaaan *iDuHelp! Offline* diharapkan bisa memberikan kemudahan yang sama dengan *iDuHelp! Online* bagi setiap mahasiswa Perguruan Tinggi Raharja.

**Kata kunci** : Optimalisasi, Pelayanan, *iDuHelp! Online.*

#### *ABSTRACT*

*Rapid and accurate information is needed in this rapidly age. In a lecture also is in need of the same services that are very well informed and highly optimized. Services provided a very good service and the customer can have a very beneficial service. Media services that are used typically in Online and Offline. For now the media services provided which can be done online using the internet / browsing directly between the customer and the operator iDuHelp! Directly, by providing the best service to the customer and the operator also gave answer all complaints and queries submitted by the customer until the customer obtain the services and information about Higher Education Prog. In studies using mind mapping. iDuHelp! Online is an information service that is very fast campus for students to get information about the lectures in Higher Education Prog. IDuHelp system! is a private system to serve*

*Prog or students who have difficulty in finding information about the Green Campus. In iDuHelp system! There are a lot menu2 like Home, Visitors, Chat History, Statistics, and for administration are menu2 such as Canned Messages, Button code, Operators, Groups, Settings, Localize, Updates, Notifications, Profile and Exit. Thus the students to avoid all the difficulties. Students can also do service iDuHelp! Offline, which is done by leaving a message via email Rinfo by leaving a message to the email iDuHelp !. Provision iDuHelp! Offline expected to provide the same ease with iDuHelp! Online for each student College Prog.* such as Canned Messages, Button code, Operators, Groups, Settings, Localize, Updates, Notifications,<br>Profile and Exit. Thus the students to avoid all the difficulties. Students can also do service iDuHelp!<br>Offline, which i

*Keywords: Optimization, Service, iDuHelp! On line. Optimization, Service,* 

#### **PENDAHULUAN**

Seiring dengan semakin berkembangnya dunia teknologi dan informasi, lahirlah *website* yang merupakan suatu media informasi yang menawarkan berbagai kemudahan dalam menyajikan Seiring dengan semakin berkembangnya dunia teknologi dan informasi, lahirlah *website* yang<br>merupakan suatu media informasi yang menawarkan berbagai kemudahan dalam menyajikan<br>informasi, lebih dari itu website jug menjadi oleh banyak orang khususnya mahasiswa di Perguruan Tinggi Raharja. Yang juga terdapat sebuah *website* resmi yang telah dibuat yaitu *iDuHelp!*. Sehingga tercipta *website i*ni ialah sebuah *website* resmi yang telah dibuat yaitu *iDuHelp!*. Sehingga tercipta *website i*ni ialah<br>sekumpulan informasi yang sangat bermanfaat untuk banyak orang, informasi begitu dibutuhkan oleh banyak orang banyak pada zaman ini.

Perguruan Tinggi Raharja membutuhkan suatu sistem pelayanan yang mudah digunakan dalam mendapatkan suatu informasi yang dibutuhkan, untuk itu dapat digunakan sebuah pelayanan kampus yang optimal yaitu *iDuHelp! Online. iDuHelp! Online* berbasis Mibew Messenger tersebut nantinya diharapkan menjadi jalan keluar yang baik dalam hal sistem informasi yang sangat dibutuhkan yang akan digunakan oleh mahasiswa, staff dan para dosen. Kemajuan teknologi untuk forum dikemas secara *efisien* dan mudah. Jadi, semua kebutuhan layanan tidak tersebut nantinya diharapkan menjadi jalan keluar yang baik dalam hal sistem informasi yang sangat dibutuhkan yang akan digunakan oleh mahasiswa, staff dan para dosen. Kemajuan teknologi untuk forum dikemas secara *efisie gadget* sendiri. Selain itu juga bisa untuk mengakses *iDuHelp! Offline* yang mengakses menggunakan email tidak perlu diskusi antarmuka melainkan diskusi melaui *website* jadi menggunakan *iDuHelp!* sangat mudah nyaman dan aman. orang banyak pada zaman ini.<br>inggi Raharja membutuhkan suatu sistem pelayanan yang mudah diguna<br>1 suatu informasi yang dibutuhkan, untuk itu dapat digunakan sebuah is the students to avoid all the difficulties. Students can also do service iDuffelp.<br>
is by leaving a message via email Rinfo by leaving a message to the email iDuffelp.<br>
Offline expected to provide the same case with iDu

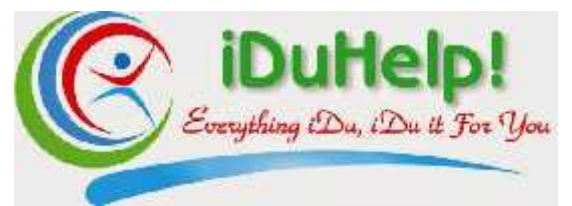

Sumber : Gambar Logo iDuHelp! (iduhelp.ilearning.me) Gambar 1. Logo iDuHelp!

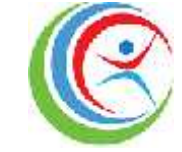

Sumber : Gambar Favicon iDuHelp! (iduhelp.ilearning.me) Gambar 2. 3 Garis Lengkung

3 (tiga) garis lengkung dengan perpaduan warna merah, hijau, biru dapat di artikan sebagai perkembangan yang selalu bergerak, *iDuHelp!* Ini selalu di kembangkan dari waktu ke waktu, dan 2 (dua) lengkungan yang menyerupai gambar orang menyerupai sebagai pelayanan dari operator *iDuHelp!* yang diberikan kepada *costumer.* Warna hijau, biru, dan merah diambil dari *costumer.*Warna hijau, biru, warna *green campus, red ocean and blue ocean. green campus,* 3 (tiga) garis lengkung dengan perpaduan warna merah, hijau, biru dapat di artikan sebagai<br>perkembangan yang selalu bergerak, *iDuHelp!* Ini selalu di kembangkan dari waktu ke waktu,<br>dan 2 (dua) lengkungan yang menyerupai

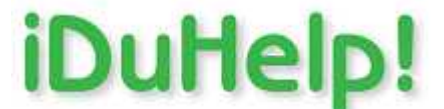

Sumber : Gambar Logo iDuHelp! (iduhelp.ilearning.me) Gambar 3. Tulisan iDuHelp!

Tulisan *iDuHelp!* berwarna hijau karena melambangkan bahwa sistem *iDuHelp!* Ini berarti sebuah pelayanan yang ada pada Perguruan Tinggi Raharja, warna hijau identik dengan julukan *Green Campus.* Sumber : Gambar Logo iDuHelp! (iduhelp.ilearning.me)<br>
Gambar 3. Tulisan iDuHelp!<br>
In berarti<br>
h pelayanan yang ada pada Perguruan Tinggi Raharja, warna hijau identik dengan julukan<br>
fampus.<br>
Sumber : Gambar Logo iDuHelp!

Sumber : Gambar Logo iDuHelp! (iduhelp.ilearning.me) Gambar 4. Garis Lengkung

Garis lengkung berwarna biru, biru melambangkan *blue ocean.*

Sumber : Gambar Logo iDuHelp! (iduhelp.ilearning.me) Gambar 5. Everything iDu, iDu it For You

Dapat diartikan bahwa segala yang dilakukan adalah untuk kamu, kamu yang dimaksud disini adalah *costumer.* Jadi pelayanan yang dilakukan oleh *iDuHelp!* Diberikan semaksimal mungkin demi kepuasan costumernya.

## **PERMASALAHAN**

*iDuHelp! Online* ini kini telah menjadi salah satu media pelayanan *online* dalam manfaat pelayanan dan sistem informasi yang kini sudah *Berbasis Mibew Messenger* yang ada di Perguruan Tinggi Raharja yang cukup sukses. Hal tersebut dapat dilihat dari banyaknya jumlah costumer yang telah menggunakan *iDuHelp!* sebagai media pelayanan informasi dan mahasiswa yang telah menjadi operator pun memberikan pelayanan yang sangat optimal kepada para Pribadi Raharja, beragamnya kategori yang memudahkan para costumer untuk mengakses *iDuHelp!. Intisan iDuHelp!* berwarna hijau karena melamba<br>
sebuah pelayanan yang ada pada Perguruan Tinggi R<br> *Green Campus.*<br>
<br> **Internet Campus Sumber : Gambar Logo iDuHelp**<br>
<br>
Garis lengkung berwarna biru, biru melambangkan bl<br>

Sistem iDuHelp! yang berjalan saat ini dapat diakses dengan menggunakan media *Internet/Browsing, Google Chrome, Mozila Firefox, Safari, Opera mini, Internet,* dll. Namun,

mahasiswa yang akan menjadi seorang operator *iDuHelp!* Harus terlebih dahulu log in dan memiliki hak akses menggunakan sistem *iDuHelp!.* Jika seorang operator belum bisa melakukan log in pada sistem *iDuHelp!* berarti calon Operator belum melakukan konfirmasi kepada *PIC iDuHelp!*. *iDuHelp!*mahasiswa yang akan menjadi seorang operator *iDuHelp!* Harus terlebih dahulu memiliki hak akses menggunakan sistem *iDuHelp!*. Jika seorang operator belum bisa log in pada sistem *iDuHelp!* berarti calon Operator belum me

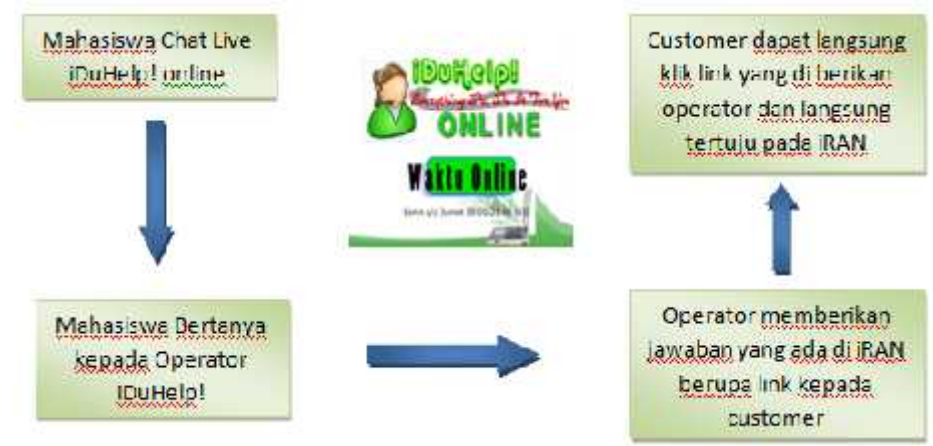

(Sumber : http://iduhelp.magics.co/) **Gambar 6. Sistem Log In pada iduhelp.magics.co**

Permasalahan yang ada pada *iDuHelp!* dalam penelitian ini adalah bagaimana peningkatan Permasalahan yang *iDuHelp!*pelayanan dengan sistem pelayanan *online* pada Perguruan Tinggi Raharja ini dengan pelayanan dengan sistem pelayanan *online* pada Perguruan Tinggi Raharja ini dengan<br>menggunakan metode pelayanan *iDuHelp! Online Messenger*, apakah sudah berjalan secara optimalisasi atau kah belum. Berdasarkan rumusan masalah yang telah di identifikasi maka tujuan yang ingin dihasilkan adalah menciptakan suatu pelayanan yang berjalan secara optimalisasi atau kah belum. Berdasarkan rumusan masalah yang telah di identifikasi maka<br>tujuan yang ingin dihasilkan adalah menciptakan suatu pelayanan yang berjalan secara<br>optimalisasi berbasis Mibew Messenger. Menciptak meningkatkan pelayanan yang lebih baik juga menyaring semua informasi yang mencangkup informasi seputar Perguruan Tinggi. informasi

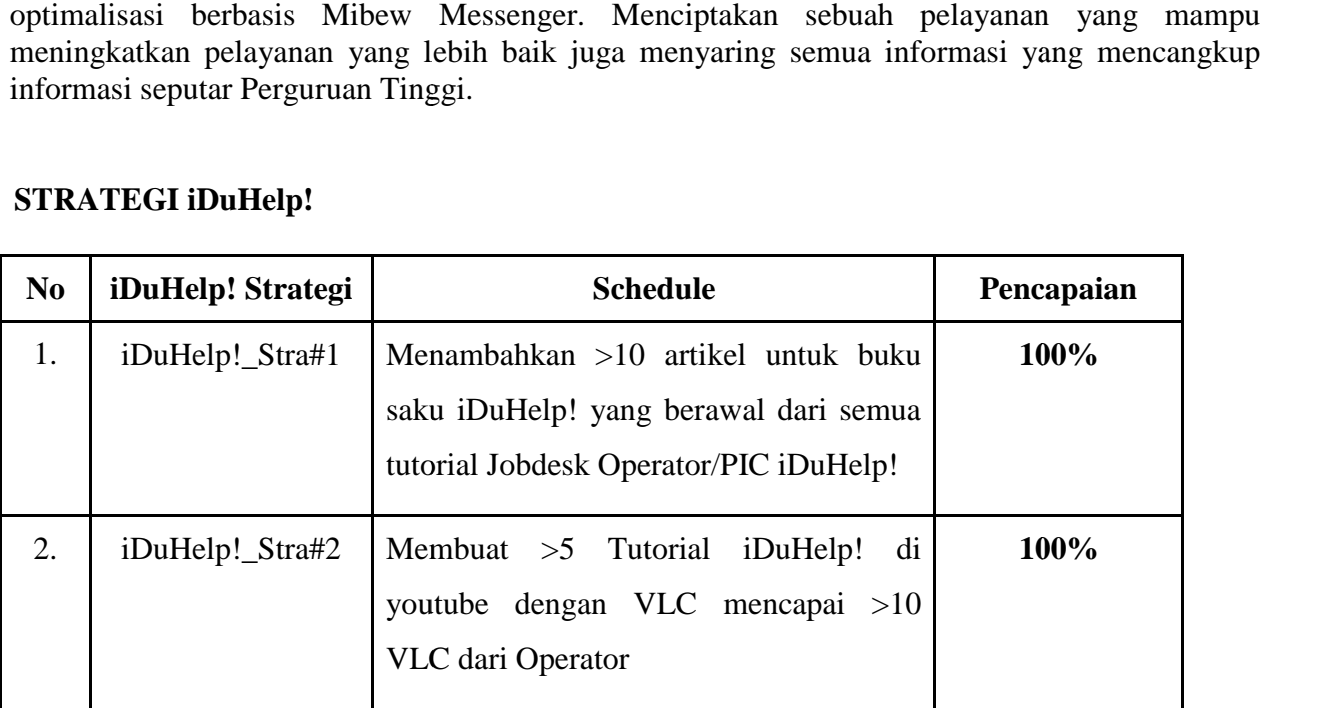

# $\boldsymbol{\mathrm{STRATEGI}}$  iDuHelp!

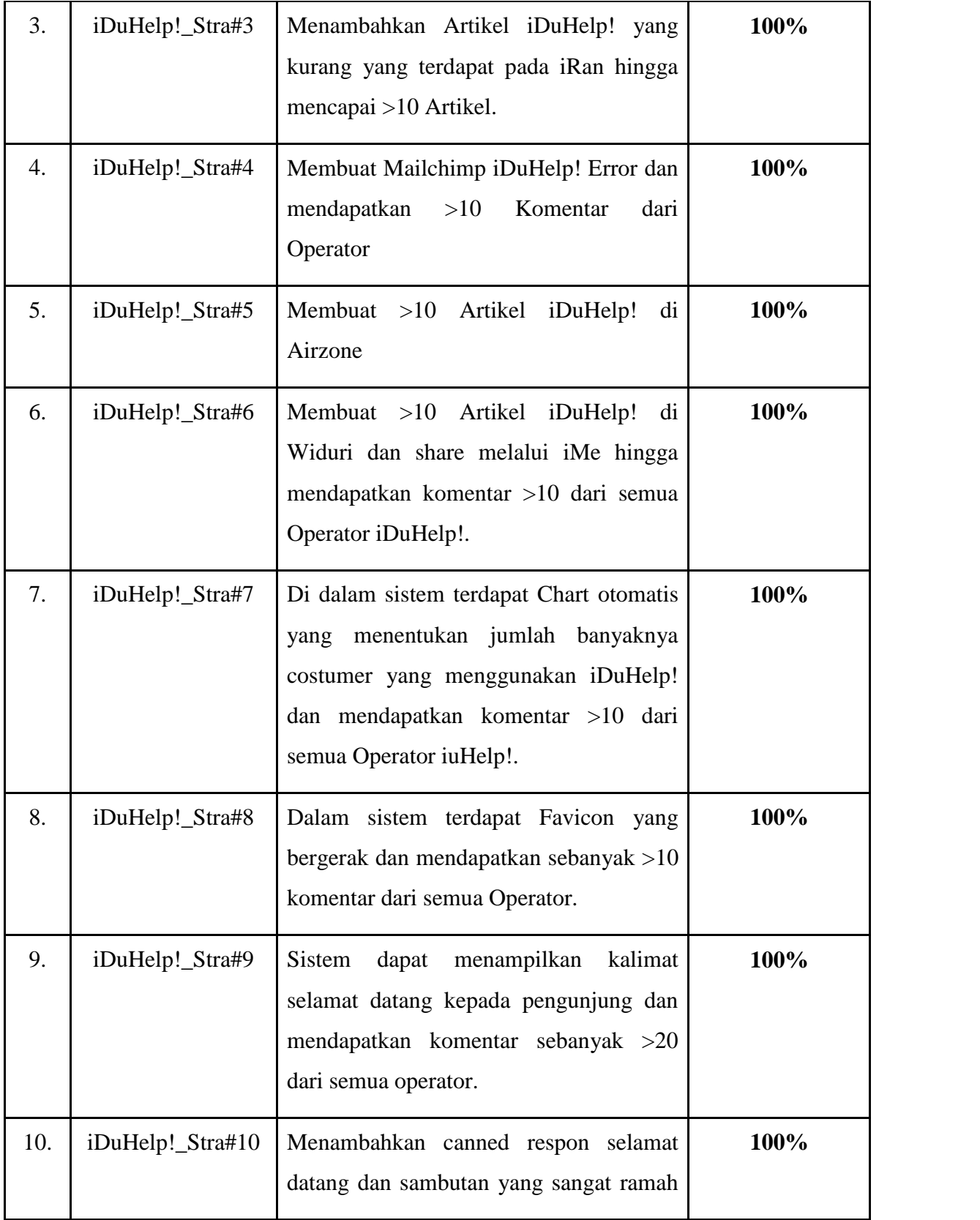

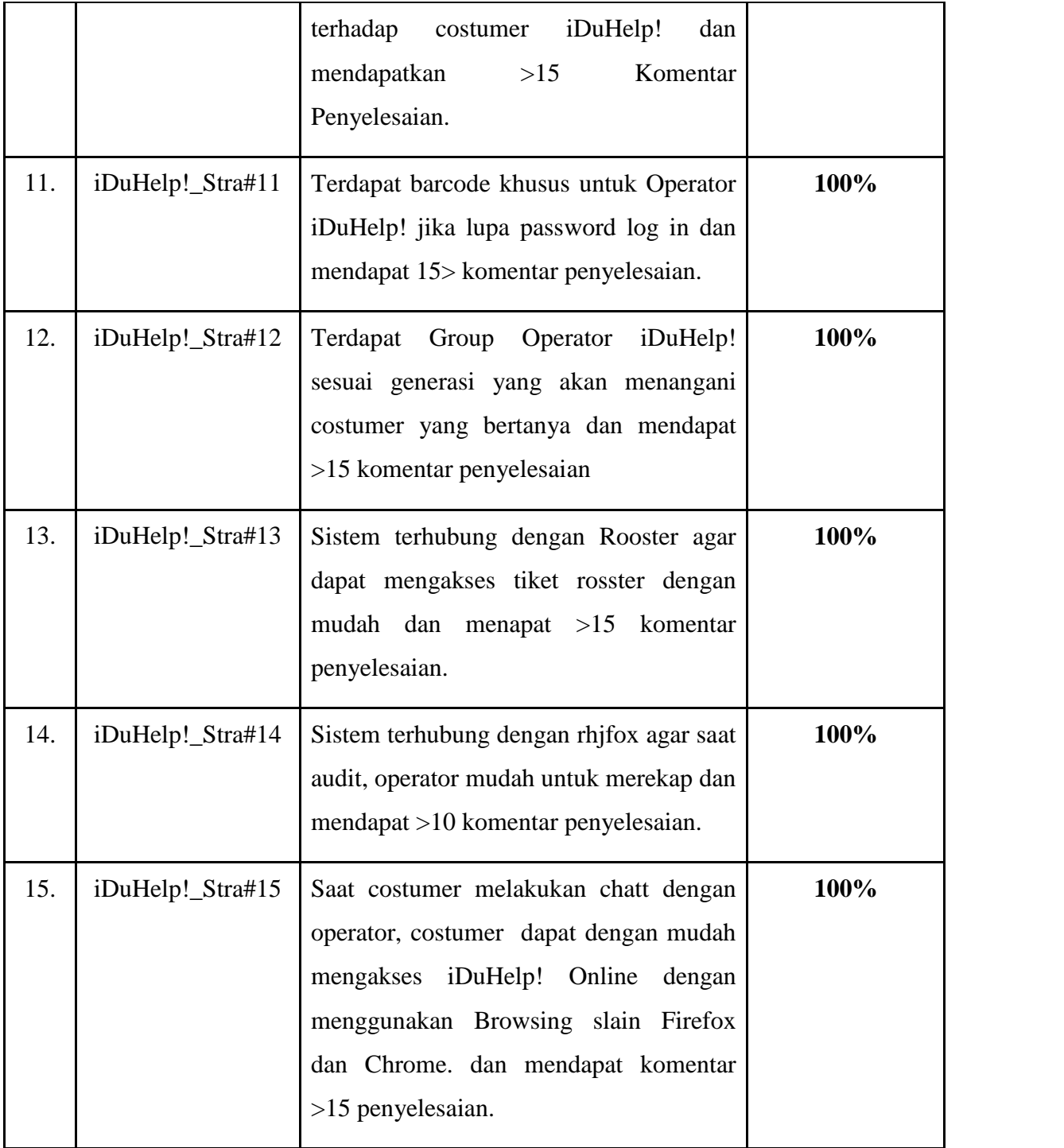

# *LITERATURE REVIEW*

Dalam upaya mengoptimalkan penulisan jurnal, perlu dilakukan study pustaka sebagai salah satu penerapan metode penelitian yang akan dilakukan .Manfaat dari Study Pustaka *(Literature Review)* diantaranya untuk mengidentifikasikan kesenjangan, menghindari

pembuatan ulang, mengidentifikasikan metode yang pernah dilakukan, meneruskan penelitian sebelumnya. Beberapa *Literature Review* adalah sebagai berikut :

- 1. Penelitian yang dilakukan oleh Untung Rahardja, Fery sudarto dan Linda Octavia dari Perguruan Tinggi raharja, Indonesia pada tahun 2013 yang berjudul *" iDuHelp!" : Penerapan Campus Service Sistem iDuHelp! Dalam Mendukung Kegiatan iLearning Education ( IDU ) Pada Perguruan Tinggi".* Penelitian ini menjelaskan pelayanan informasi secara *Online* dan *Offline*. Dengan adanya sistem penerapan campus service *system iDuHelp!* dalam mendukung kegiatan *iLearning Education* pada paerguruan tinggi ini diharapkan nantinya bagi calon mahasiswa tidak kesulitan dalam mengakses informasi mengenai hal-hal yang berhubungan dengan penerimaan mahasiswa baru dan diharapkan juga dengan adanya sistem ini, para calon mahasiswa tidak kesulitan untuk mendaftar dimanapun dan kapanpun, selain itu bisa mengetahui perihal fasilitas dan news apa saja yang dimiliki dari kampus tersebut tanpa harus mengunjungi atau datang langsung kekampus tersebut. Dalam penelitian ini kolerasi yang berhubungan dengan penelitian yang dilakukan adlah pelayanan informasi yang digunakan secara *Online* dan *Offline*.
- 2. Penelitian yang dilakukan oleh Untung Rahardja , Muhammad Yusup dan Eva Rosyifa dari Perguruan Tinggi Raharja tahun 2012 yang berjudul *" Perancangan Aplikasi iLearning Majalah Online Dengan Menggunakan iOS Programming Pada Perguruan Tinggi".* Penelitian ini membahas sifat publikasi penyampaian inormasi bersifat penting karena dapat membantu dan melakukan pencarian akan informasi yang sebelumnya tidak diketahui . Serta media publikasi masih berkaitan satu sama lain sehingga kebutuhan akan informasi sifatnya masih sangat tinggi dan dari sebagian tempat sifatnya masih sangat rendah dan proses pengupdatean akan informasi masih bersifat minim. Sehingga diharuskan melakukan perancangan aplikasi *iLearning* majalah online dengan menggunakan *iOS Programming*, yang diharapkan bisa diakses melalui iPhone dan iPad yang bisa di *download* melalui iTunes demi meningkatkan peran media dalam perguruan tinggi supaya jauh lebih baik dan tentunya bermanfaat.
- 3. Penelitian yang dilakukan oleh Rano Kurniawan, Henderi, dan Fitria Nursetianingsih yang berjudul " *Penggunaan iPad Mendukung Pemeblajaran pada Mahasiswa Ilearning"* Pada tahun 2012 di Perguruan Tinggi Raharja. Penelitian ini membahas tentang iLearning *( Integrated Learning)* dapat diartikan sebagai metode pembelajaran yang menyeimbangkan antara otak, gerakan, dan kecerdasan*. ilearning* berkaitan dengan 4B (Belajar, Bermain, Bekerja, dan Berdoa ) dan realisasinya menyatu dalam kehidupan sehari-hari. Untuk mendukung keefektifan metode pembelajaran ilearning perlu akan adanya sarana pendukung sebagai standarisasinya. Di dalam iPad terdapat berbagai aplikasi yang mendukung kegiatan belajar, bermain, bekerja, dan berdoa. Dengan adanya sarana iPad hal ini dapat memudahkan pembelajaran iLearning dan mencptakan integritas yang baik untuk metode pembelajaran. Dengan adanya sarana pendukung ini diharapkan mahasiswa memiliki kemampuan lebih dan selalu up to date dengan perkembangan ilmu pengetahuan dan tenologi, serta berpartisipasi menuangkan ide-ide kreatif untuk pengembangan teknologi kearah yang lebih maju lagi.
- 4. Penelitian ini dilakukan oleh Hani Dewi Ariessanti, Erick Febriyanto, Nida Hanifah dari Perguruan Tinggi Raharja tahun 2014 yang berjudul " *Pelayanan Ssitem iDuHelp (ILEARNING EDUCATION HELP) Dengan Menggunakan Sistem iLearning Survey Pada Perguruan Tinggi"*. Penelitian ini membahas perihal Pelayanan merupakan sebuah aktivitas yang dilakukan seseorang atau kelompok orang melalui sistem, prosedur dan metode tertentu dalam rangka memenuhi kebutuhan orang lain disertai kemudahan kemudahan untuk memenuhi segala kebutuhan mereka. Dari perkembangan teknologi dalam dunia informatika saat ini , maka dengan menggunakan sistem bernama *iDuHelp!* , memudahkan mahasiswa mendapatkan informasi seputar ilearning. Dengan sistem pelayanan ini mahasiswa dapat menikmati dua pelayanan yaitu online dan *offline*. *Impelementasi* kepuasan mahasiswa terhadap suatu kegiatan pelayanan yang diberikan guna memberikan kepuasan terhadap pelayanan sistem, sehingga dari pelayanan *iDuHelp!* memberikan sistem yang berbentuk survey yaitu ilearning survey. Sistem yang dapat diisi oleh mahasiswa yang berbentuk link, berisi tentang pertanyaan-pertanyaan terhadap pelayanan *iDuHelp!.* Dengan demikian sistem *iLearning survey* berkontribusi memaksimalkan peningkatan kualitas dan memberikan pelayanan keseluruhan dengan baik serta meningkatkan kinerja operator dalam memberikan pelayanan kepada customer. Banyak metode yang terkait dari penelitian ini, diantaranya dengan menggunakan metode ilearning. Sehingga penelitian yang jelas dengan menggunakan mind mapping. Dalam penelitian ini dijelaskan mengenai masalahmasalah yang terjadi serta pemecahan masalah yang disertakan dalam bentuk flowchart. pada implementasinya terdapat *prototype sistem iDuHelp!* dan *iLearning Survey.* Hasil dari iSur berupa sebuah grafik respon customer terhadap pelayanan operator dan sistemnya, sehingga bermanfaat untuk meningkatkan kualitas pelayanan keseluruhan *sistem iDuHelp!.*
- 5. Penelitian yang dilakukan oleh Haryono dan Wahyu Eko Pujianto pada tahun 2013 penelitian ini berjudul *"Upaya Optimalisasi Kualitas Pelayanan Publik Dalam Pelayanan Kartu Tanda Penduduk Elektronik Di Kantor Kecamatan Gedangan".* Penelitian ini bertujuan untuk mengetahui dan mendeskripsikan upaya optimalisasi kualitas pelayanan publik dalam pelayanan kartu tanda penduduk elektronik di kantor kecamatan gedangan. Elektronik KTP atau e-KTP merupakan kartu demografi dokumen yang memuat sistem keamanan/kontrol yang baik dari sisi administrasi atau teknologi informasi dengan berdasarkan database demografi nasional. Metode penelitian ini menggunakan pendekatan kualitatif. Berdasarkan hasil penelitian menunjukkan bahwa optimalisasi pelayanan pembuatan e-KTP di Sidoarjo telah dilakukan melalui realisasi dari sosialisasi pemerintah setempat yang pada proses pembuatan e-KTP tidak dipungut biaya. Hal ini menunjukkan bahwa sosialisasi di Kabupaten Sidoarjo berlangsung signifikan dengan tujuan masyarakat Sidoarjo khususnya Kecamatan Gedangan dapat melaksanakan kewajiban sebagai warga negara Indonesia.
- 6. Penelitian Zhilin Yang, DKK pada tahun 2006 penellitian ini berjudul "*Measuring customer perceived online service quality: Scale development and managerial implications*". *The purpose of this paper is to set forth a reliable and valid means of measuring online service quality based on a broad conceptual framework which*

*integrates theory and conceptualization in customer service quality, information systems quality, and product portfolio management, into online service quality. An ethnographic content analysis of 848 customer reviews of online banking services was employed to identify salient online service quality dimensions. The most frequently cited online service quality attributes, along with literature review and personal interview results, were utilized to develop the survey questionnaire. Subsequent to the pre‐test, a Web‐based survey was undertaken to verify and test the online service quality model. A confirmatory factor analysis produced six key online service quality dimensions: reliability, responsiveness, competence, ease of use, security, and product portfolio. This paper includes a discussion of the managerial and theoretical implications of this online service quality model.*

- 7. Penelitian Faye X. Zhu, pada tahun tahun 2006 penelitian ini berjudul "*IT‐based services and service quality in consumer banking*". *This paper explores the impact of information technology (IT) on service quality in the consumer‐banking sector. It proposes a service quality model that links customer perceived IT‐based service options to traditional service dimensions as measured by SERVQUAL in the context of customer perceived service quality and customer satisfaction. The model also incorporates several variables affecting customers' perceptions of IT‐based services, and was tested by a structural equation modeling approach using sample data collected from retail bank customers. The results indicate that IT‐based services have a direct impact on the SERVQUAL dimensions and an indirect impact on customer perceived service quality and customer satisfaction. The analyses also show that customers' evaluations of IT‐based services are affected by their preference towards traditional services, experiences in using IT‐based services, and perceived IT policies.*
- 8. Penelitian James J. Jiang, Gary Klein and Christopher L. Car pada tahun 2002 "*Measuring Information System Service Quality: SERVQUAL from the Other Side" There has been much debate as of late over the use of the SERVQUAL instrument to measure Information Systems service quality. Detractors argue that the difference score leads to unreliable measures and that the dimensionality and validity is erratic. Proponents argue for the diagnostic power of the gap between expectations and perceived delivery while demonstrating some empirical stability and reliability. To extend the discussion requires the examination of the instrument from the viewpoint of the information system professional. Importantly, a large variety of samples must view the instrument and measures in the same light for the instrument to have applicability. Likewise, analysis of differences between users and providers requires that both populations have similar structural views of the instrument. Empirical evidence collected from information system professionals demonstrated a structure similar to previously published studies with adequate reliability, convergent validity, and discriminant validity. The structure is the same as is found for a gap between users and IS professionals.*
- *9.* Penelitian *E. Manzini dan C. Vezzoli* pada tahun 2003. "*A strategic design approach to develop sustainable product service systems: examples taken from the 'environmentally*

*friendly innovation' Italian prize". The product service systems' (PSS) sustainability potential is described in the framework of the new types of stakeholder relationships and/or partnerships, producing new convergence of economic interests, and a potential concomitant systemic resources optimization. In this perspective, it is argued that the design competencies should move towards those of the 'strategic design', thus introducing the concept of 'strategic design for sustainability': the design of an innovation strategy, shifting the business focus from designing (and selling) physical products only, to designing (and selling) a system of products and services which are jointly capable of fulfilling specific client demands, while re-orienting current unsustainable trends in production and consumption practices. Some examples of PSS are presented and discussed using the PSS categories 'services providing added value to the product life cycle', 'services providing final results to customers', and 'services providing enabling platforms for customers'. The cases derive from an analysis of the 'environmental friendly innovation' yearly endowed prize submissions. The Politecnico di Milano University together with the Bocconi University and Legambiente (an environmental NGO) promotes the initiative in Italy.*

*10.* Penelitian *William E. Jackson, III* pada tahun1995. "*Strategic Determinants of Service Quality and Performance: Evidence from the Banking Industry". This paper focuses on an important new service management strategy: the operations capabilities-service quality-performance (C-SQ-P) triad. In order to understand what generic operations capabilities influence the strategic behavior of high performing service firms, we explore three related questions: What generic operations capabilities are among the strategic determinants of service quality? Does service quality affect market performance? How is market conduct related to the C-SQ-P triad? These questions are investigated using a stylized capabilities-based model of service quality that simultaneously assesses their impact upon a firm's market performance. Several insights emerge from our research: a) generic operations capabilities affect service quality and performance, although not all relationships are direct; b) service quality know-how and innovations can be directly observed and imitated; c) the effects of technological leadership and market acuity on service quality are moderated by the absorptive capacity of employees to recognize and exploit their potential, and hence, investments in people are critical to success; d) market conduct influences the generic capabilities of the firm more than market performance, ceteris paribus; and e) total factor productivity and service quality are negatively correlated.*

# **PEMECAHAN MASALAH**

Untuk mengatasi berbagai masalah tersebut, maka diperlukan sebuah sistem yang efektif dan efisien dalam mendapatkan suatu informasi yang akurat dan lengkap seputar kampus. Maka dari itu *iDuHelp! Online Berbasis Mibew Messenger* Kini sudah menjadi suatu pelayanan yang sangat optimal dalam memberikan pelayanan yang terbaik kepada para customer. Maka dari itu Para mahasiswa/Pribadi Raharja maupun dosen dapat menggunakan *Sistem Mibew Messenger.* Dan cukup dengan mengakses *iDuHelp! Online* ini di iMe *iDuHelp!.*

# *Mind Mapping Mapping*

*Mind mapping* adalah cara mengembangkan kegiatan berpikir ke segala arah, menangkap berbagai pikiran dalam berbagai sudut. *Mind mapping* mengembangkan cara berpikir divergen dan berpikir kreatif. *Mind mapping* yang sering kita sebut dengan peta konsep adalah alat berpikir *organisasional* yang sangat hebat yang juga merupakan cara termudah untuk berbagai pikiran dalam berbagai sudut. *Mind mapping* mengembangkan cara berpikir divergen<br>dan berpikir kreatif. *Mind mapping* yang sering kita sebut dengan peta konsep adalah alat<br>berpikir *organisasional* yang sangat he , 2008:4]) .

Dilihat dari segi waktu mind mapping juga dapat mengefisienkan penggunaan waktu dalam mempelajari suatu informasi. Hal ini utamanya disebabkan karena metode ini dapat menyajikan gambaran menyeluruh atas suatu hal, dalam waktu yang lebih singkat. ri segi waktu mind mapping juga dapat mengefisienkan penggunaan waktu<br>ari suatu informasi. Hal ini utamanya disebabkan karena metode ini dapat meny<br>menyeluruh atas suatu hal, dalam waktu yang lebih singkat.

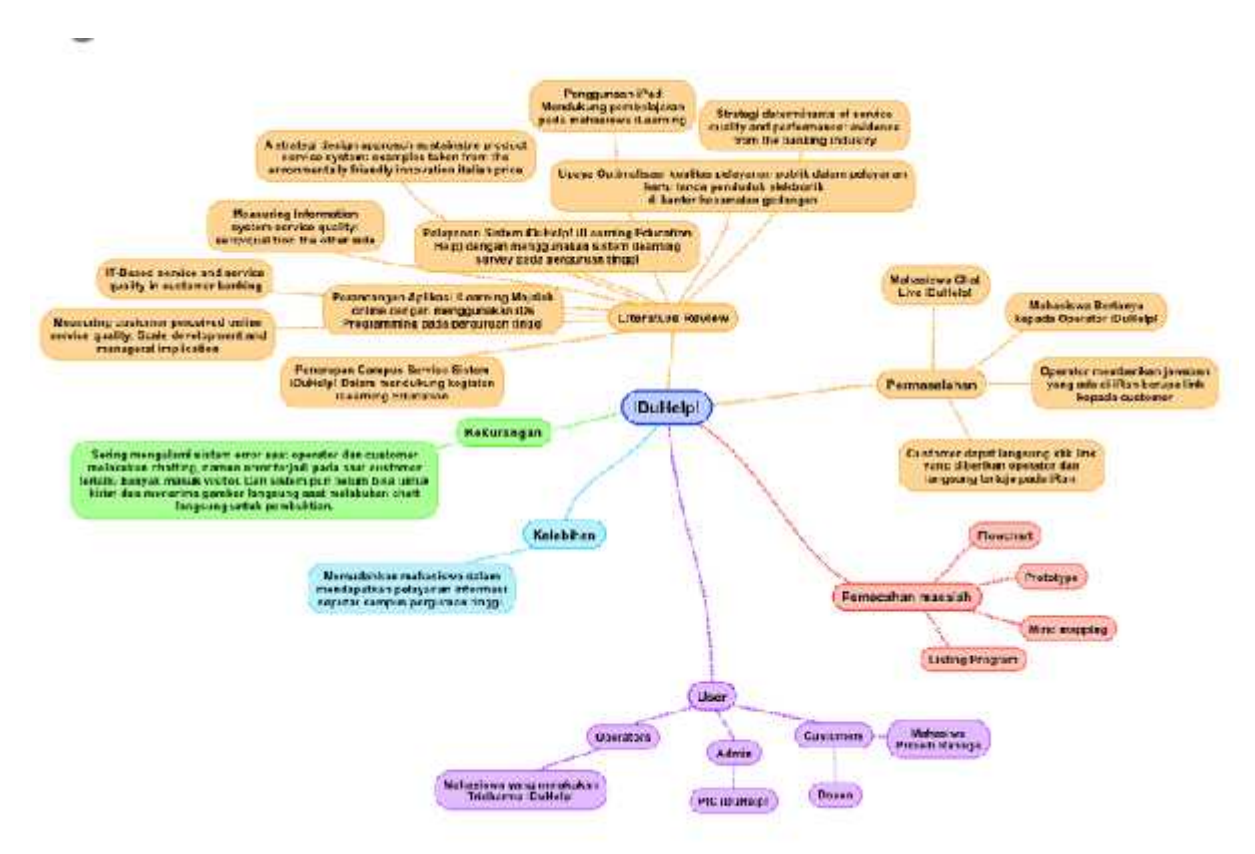

**Gambar 7. Mindmap** *iDuHelp!* **7.** 

Pada gambar 7. Merupakan *Mind Map* dari Pelayanan yang optimal yang sudah *iDuHelp!* Berikan kepada para Customer . Yang berisi mengenai *user*, Pemecahan Masalah, Permasalahan, *user*Literature Review, kelebihan dan kekurangan dari sistem. Didalam *user* terdapat *Customer* yaitu Dosen dan Pribadi Raharja, *Admin* yaitu PIC iDuHelp!, dan Operator yaitu Mahasiswa yang Literature Review, kelebihan dan kekurangan dari sistem. Didalam *user* terdapat *Customer* yaitu<br>Dosen dan Pribadi Raharja, *Admin* yaitu PIC iDuHelp!, dan Operator yaitu Mahasiswa yang<br>melakukan Tridharma yang mendapa pelayanan yang optimal kepada customer *iDuHelp!*.

## *Flowchart* **Rancangan Aplikasi** *Flowchart***Rancangan**

*Flowchart* adalah suatu bagan dengan simbol-simbol tertentu yang menggambarkan urutan *Flowchart*proses secara mendetail dan hubungan antara suatu proses *(instruksi)* dengan proses lainnya proses secara mendetail dan hubungan antara suatu proses *(instruksi)* dengan proses lainnya<br>dalam suatu program. *Flowchart* program dalam pemecahan masalah merupakan keterangan yang lebih rinci tentang bagaimana setiap langkah program atau prosedur sesungguhnya akan yang lebih rinci tentang bagaimana setiap langkah program atau prosedur sesungguhnya akan<br>dilaksakan. *Flowchart* ini menunjukan setiap langkah program atau prosedur dalam urutan yang tepat saat terjadi. Berikut *flowchart* mengenai *"Optimalisasi Mibew Messenger Guna Mibew Meningkatkan Pelayanan iDuHelp! Online* Yang ada di Perguruan Tinggi Raharja sebagai berikut : pertanyaan sudah suatu bagan dengan simbol-simbol tertentu yang mengengan sudah suatu bagan dengan antara suatu proses (*instruksi*) deng<br>mesuatu mengenan *Flowchart program* adalam pemecahan masalah meri lebih rinci tenta

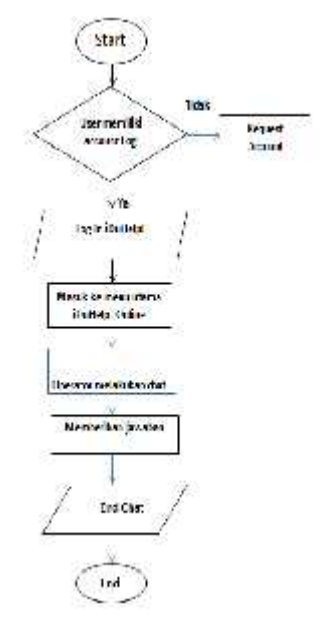

**Gambar 8.** *Flowchart Sistem* **Pelayanan Operator** *iDuHelp!* 

Dari gambar diatas dapat dijabarkan bahwa hal yang pertama dilakukan operator adalah untuk dapat *login* langsung jika sudah memiliki *account* dan jika belum memiliki *account* maka<br>operator *iDuHelp!* Wajib *request account* kepada *PIC iDuHelp!* Agar dapat *login* pada *iDuHelp!*<br>*Online.* Setelah *login* ope operator *iDuHelp!* Wajib *request account* kepada *PIC iDuHelp!* Agar dapat *login* pada *iDuHelp! Online.* Setelah *login* operator akan memasuki halaman utama *iDuHelp! Online*, menunggu customer masuk *visitor,* operator menangani customer dan membarikan jawaban lalu *end chat* jika pertanyaan sudah selesai dan *customer* sudah tidak lagi memerlukan pertanyaan.

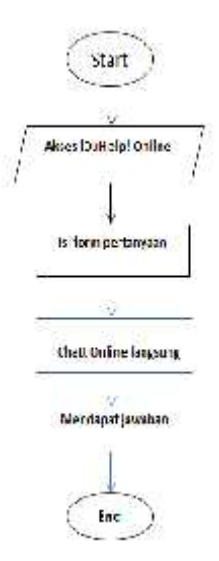

**Gambar 9.** *Flowchart Sistem* **Pelayanan Customer** *iDuHelp! Sistem*

Dari gambar di atas dapat dijabarkan bahwa hal yang pertama dilakukan oleh customer adalah Dari gambar di atas dapat dijabarkan bahwa hal yang pertama dilakukan oleh customer adalah<br>mengakses *iDuHelp! Online* di *iduhelp.ilearning.me*. Selanjutnya customer mengisis form yang berisi : Nama , email dan pertanyaan yang akan di ajukan oleh customer kepada operator berisi : Nama , email dan pertanyaan yang akan di ajukan oleh customer kepada operator<br>*iDuHelp! Online*. Customer dapat chat langsung dengan *operator iDuHelp!* Dan mendapatkan jawaban yang sudah di ajukan customer kepada *operator iDuHelp!.* Setelah *customer* jawaban yang sudah di ajukan customer kepada *operator iDuHelp!*. Setelah *customer*<br>mendapatkan jawaban dari operator maka *customer* dapat *end chat* dan meninggalkan chat dengan *operator. operator.*

# *Listing Program*

Pada *iDuHelp!* ini menggunakan aplikasi mibew dengan menggunakan bahasa program CMS. Berikut merupakan kodingannya :

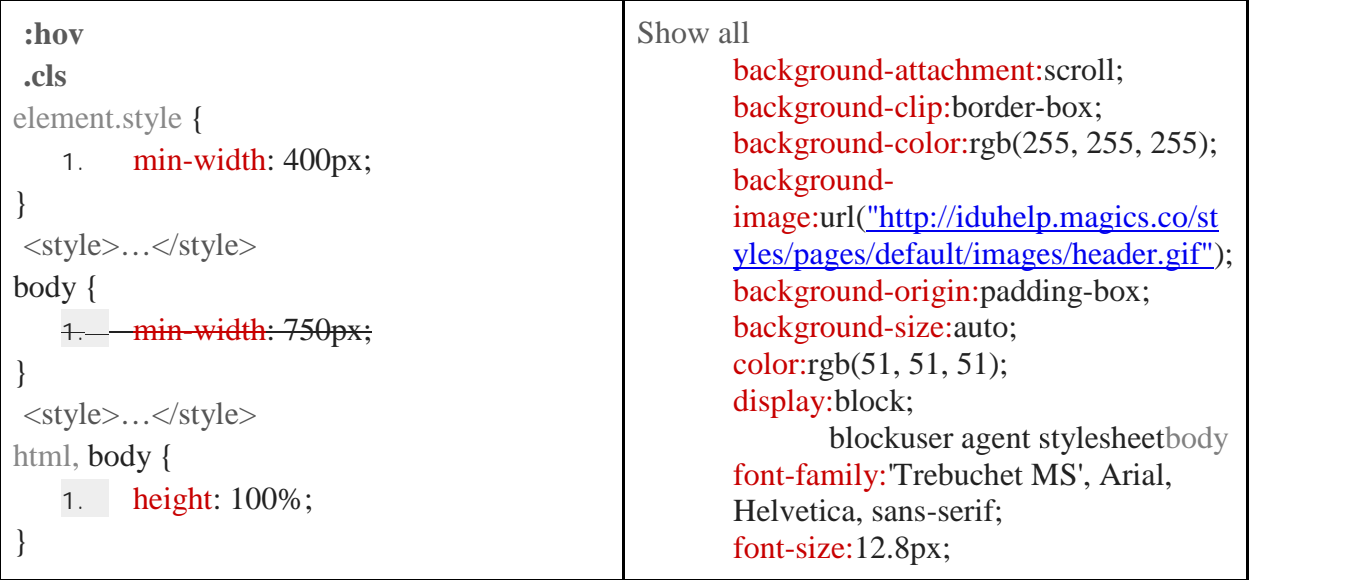

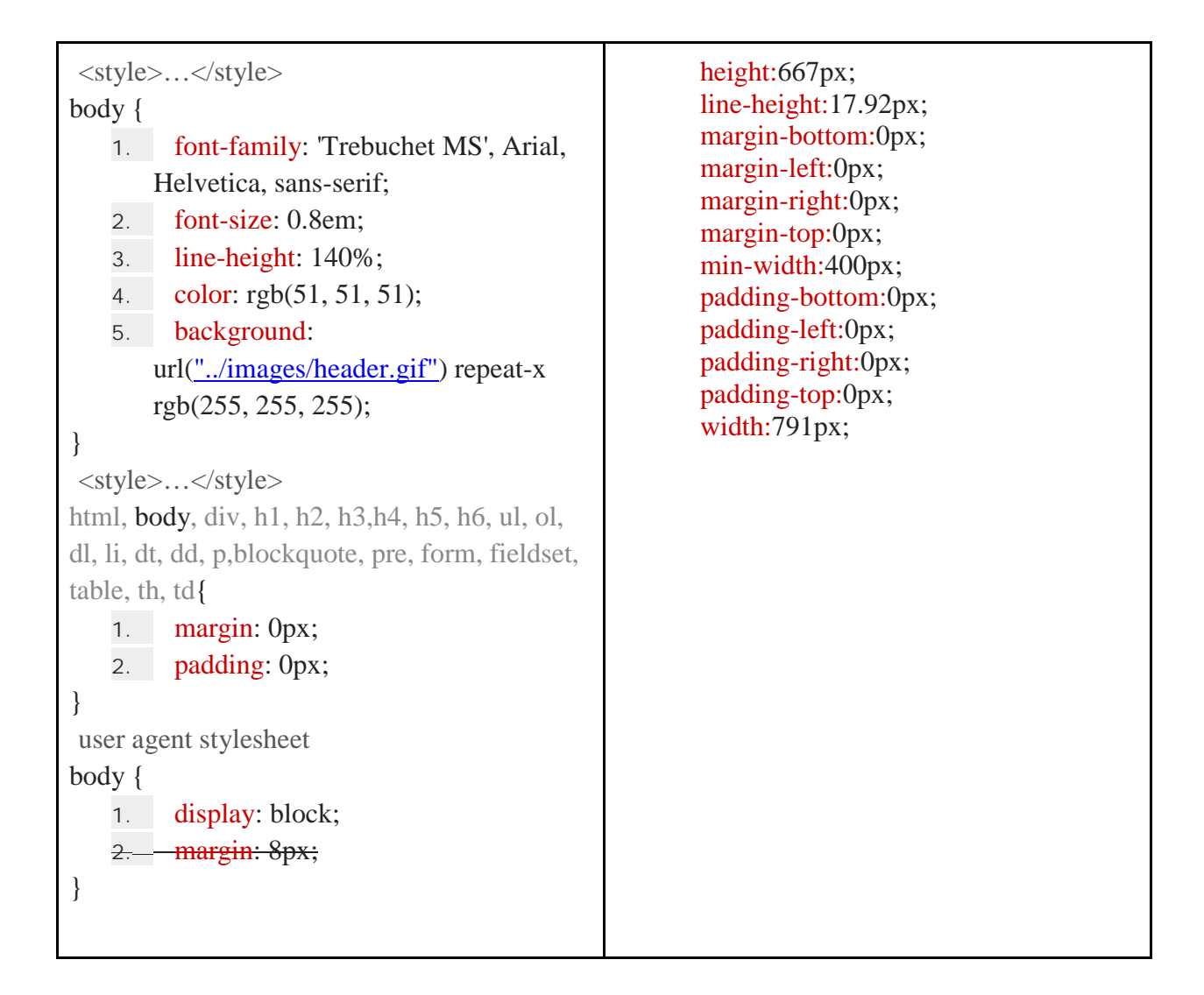

## **PROTOTYPE**

*Prototype* didefinisikan suatu *versi* dari sebuah *sistem potensial* yang memberikan ide bagi para pengembang dan calon pengguna, bagaimana sistem akan berfungsi dalam bentuk yang telah selesai. Proses pembutan *prototype* ini disebut *prototyping. (Raymond McLeod JR : 2008)*

**1. Akses** *iduhelp.ilearning.me iduhelp.ilearning.me*

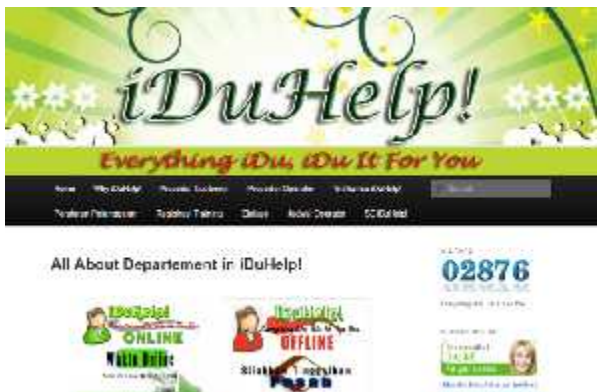

Sumber : Gambar *iMe iDuHelp!* (iduhelp.ilearning.me) Gambar*iMe iDuHelp!***Gambar 10. Tampilan** *iMe iDuHelp!* **akses** *iduhelp.ilearning.me iMe* 

# **2. Pilih** *iDuHelp! Online*

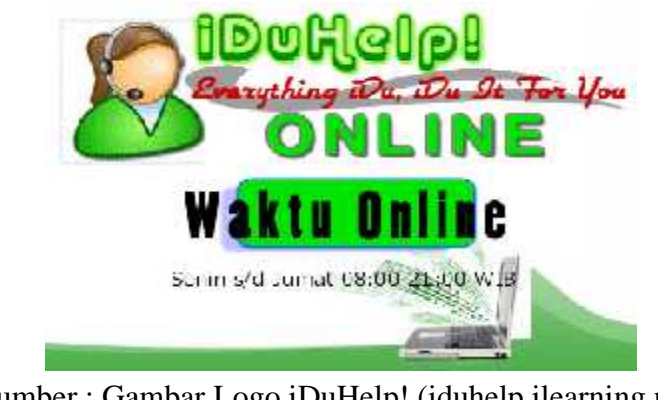

Sumber : Gambar Logo iDuHelp! (iduhelp.ilearning.me) **Prototype 11. Tampilan iDuHelp! Online**

**3. Pada form start chat customer, choose department, isi nama, email, question dan isi choose department, isichoose captcha.**

**Kemudian klik** *"start chat"*

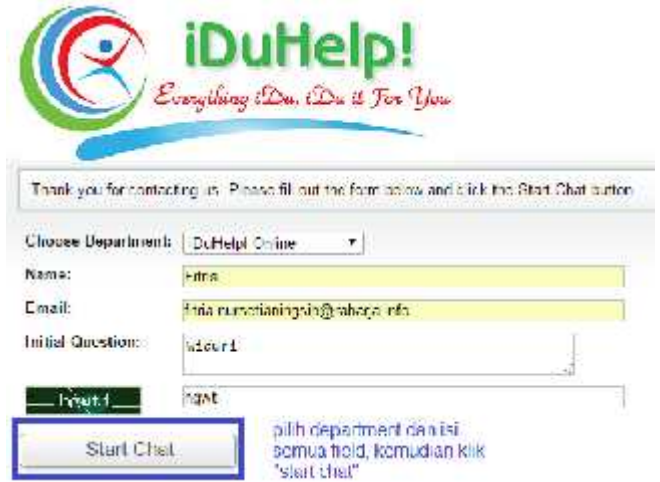

Sumber : Gambar Logo iDuHelp! (iduhelp.ilearning.me) **Gambar 12.** *Prototype* **Tampilan menu** *form start chat*

## **4.** *Email Verifikasi iDuHelp!*

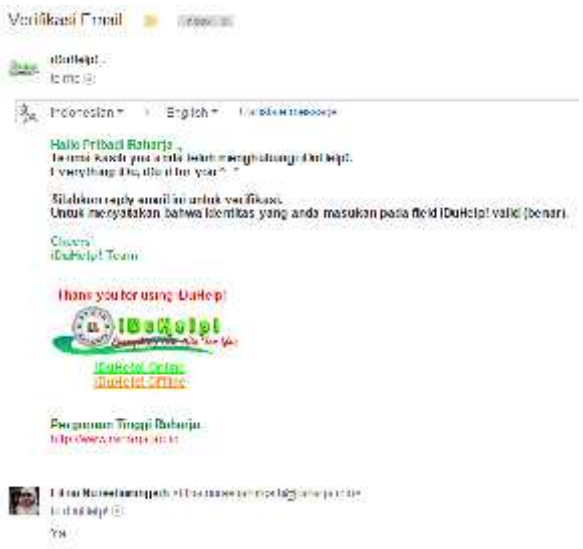

**Gambar 13. Tampilan** *Verifikasi Email* **Rinfo sebelum melanjutkan** *chatt* **dengan operator.**

**5. Anda dapat berkomunikasi langsung dengan operator melalui** *iDuHelp! Online.* **Jika** Gambar 13. Tampilan *Verifikasi Email* Rinfo sebelum melanjutkan *chatt* dengan oper<br>5. Anda dapat berkomunikasi langsung dengan operator melalui *iDuHelp! Online*. Jik<br>sudah selesai maka customerdapat klik l*eave chat* un

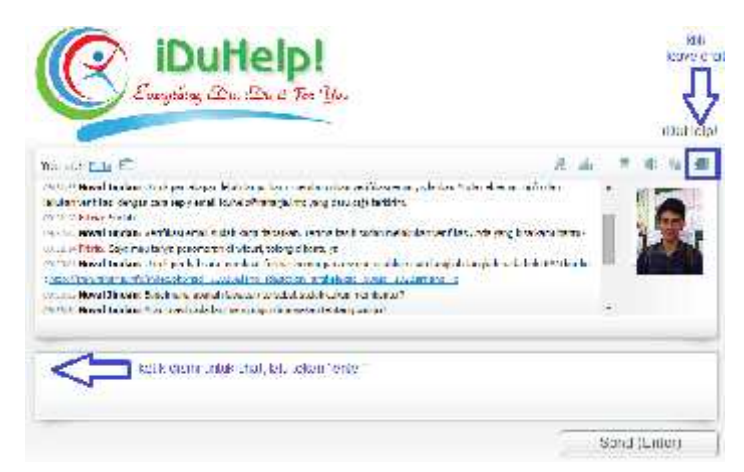

Sumber : Gambar Logo *iDuHelp!* (iduhelp.ilearning.me) **Gambar 14. Tampilan customer sedang** *live chatt* **dengan operator**

# **KELEBIHAN** *iDuHelp! Online*

Memudahkan mahasiswa dalam mendapatkan informasi seputar kampus yang dibutuhkan. Karena sarana informasi yang yang terdapat pada perguruan tinggi raharja sangatlah luas begitupun project yang sudah berjalan secara *Online.* Sehingga *iDuHelp!* Pun dapat memberikan pelayanan yang optimal kepada customer. Mahasiswa cukup untuk mengakses *iduhelp.ilearning.me* dan klik *iDuHelp! Online* dan lakukan chat langsung dengan operator *iDuHelp!.* Dapat di akses dan di gunakan dimanapun tanpa harus mendatangi kampus Perguruan Tinggi Raharja.

## **KELEMAHAN** *iDuHelp! Online*

Sering mengalami sistem *error* saat operator dan *customer* sedang melakukan chat, namun *error* terjadi pada saat sistem menerima terlalu banyak *customer* atau terlalu *maximal operator* menangani *customer.*

Dan Sistem belum bisa menerima dana mengirimkan gambar langsung pada saat melakukan chatt dan untuk pembuktiannya.

## **KESIMPULAN**

Dengan demikian dapat disimpulkan, bahwa penelitian ini menggunakan metode *mind mapping* dan *flowchart* diagram. Dibandingkan dengan sebelumnya yang terdapat beberapa masalah, maka disimpulkan dari rumusan masalah yang ada bahwa. Pertama, Berdasarkan rumusan masalah yang telah di identifikasi maka tujuan yang ingin dihasilkan adalah menciptakan suatu pelayanan yang berjalan secara optimalisasi berbasis Mibew Messenger. Menciptakan sebuah pelayanan yang mampu meningkatkan pelayanan yang lebih baik juga menyaring semua informasi yang mencangkup informasi seputar Perguruan Tinggi. Kedua Permasalahan yang ada pada *iDuHelp!* dalam penelitian ini adalah bagaimana peningkatan pelayanan dengan sistem pelayanan *online* pada Perguruan Tinggi Raharja ini dengan menggunakan metode pelayanan *iDuHelp! Online Messenger,* apakah sudah berjalan secara optimalisasi atau kah belum.

#### **DAFTAR PUSTAKA**

- [1] Dewi Ariesstanti Hani, Errick Febriyanto, Nida Hanifah. (2014). "*Pelayanan Ssitem iDuHelp (ILEARNING EDUCATION HELP) Dengan Menggunakan Sistem iLearning Survey Pada Perguruan Tinggi"*. Tangerang : Perguruan Tinggi Raharja.
- [2] Haryono. (2013).*"Upaya Optimalisasi Kualitas Pelayanan Publik Dalam Pelayanan Kartu Tanda Penduduk Elektronik Di Kantor Kecamatan Gedangan".* Vol. 1, No. 1.ISSN. 2338-445X.
- [3] Jackson. William E. (1995). "*Strategic Determinants of Service Quality and Performance: Evidence from the Banking Industry".* Vol. 41, No. 11, *Focused Issue on Service Management* (Nov., 1995), pp. 1720-1733
- [4] Jiang. James J. (2002). "*Measuring Information System Service Quality: SERVQUAL from the Other Side".*Vol. 26, No. 2 (Jun., 2002), pp. 145-166.
- [5] Kurniawan. Rano, Henderi, Nursetianingsih Fitria. (2012). *"Penggunaan iPad Mendukung Pemeblajaran pada Mahasiswa Ilearning"* . Tangerang : Perguruan Tinggi Raharja.
- [6] Manzini. E, C. Vezzoli. (2003). "*A strategic design approach to develop sustainable product service systems: examples taken from the 'environmentally friendly innovation' Italian prize".* Vol. 11, Issue 8, December 2003, Pages 851–857
- [7] R. Untung, Yusup. Muhammad, Rosyifa. Eva. (2012). *"Perancangan Aplikasi iLearning Majalah Online Dengan Menggunakan iOS Programming Pada Perguruan Tinggi".* Tangerang : Perguruan Tinggi Raharja.
- [8] Rahardja, Untung, Fery Sudarto, Linda Octavia. (2013). "*Penerapan Campus Service Sistem iDuHelp! Dalam Mendukung Kegiatan iLearning Education ( IDU ) Pada Perguruan Tinggi".* Vol.8 No.1. ISSN: 1978 - 8282
- [9] Yang Zhilin. (2006). "*Measuring customer perceived online service quality: Scale development and managerial implications*". Vol. 24 No. 11, 2004. ISSN.0144-3577
- [10] Zhu. Faye X. (2006). "*IT‐based services and service quality in consumer banking*". Vol. 13 Iss: 1, pp.69 - 90.ISSN: 0956-4233